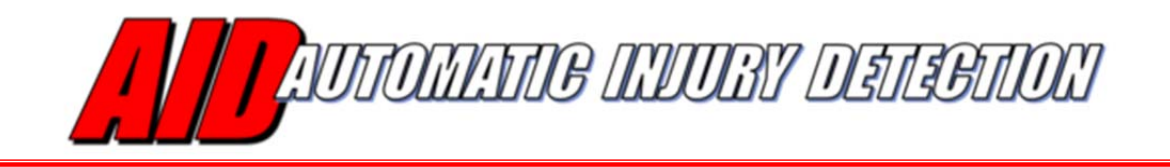

## **AID Quick Reference**

The AID Android App automatically sends an emergency alert when the AID (Select Engineering) active sensor shot recognition panels have been pierced by a bullet, knife, shrapnel, etc.

To operate the AID App:

- 1. On an Android device that supports Bluetooth v4.0 (Low Energy) – Android O/S must be equal or greater than v4.4 ‐ enter the Google Play store and search for the Automatic Injury Detection app by DataSoft. Install the app and open.
- 2. In the AID app, select the 3‐dot menu icon in the upper right and choose 'Settings'.
- 3. Add Settings Data:
	- a. Select 'Name' to add the name of the user
	- b. Select 'Front Device' to pair the front panel device with AID\*
	- c. Select 'Back Device' to pair the back panel device with AID\*

\*The list of devices available for pairing will display the AID serial number(s) – compare with the serial number label on the sensor to ensure the proper pairing.

- d. If you want an emergency alert automatically sent via SMS text message, select 'SMS Number' and enter the desired phone number
- e. If you want AID to automatically make a phone call when the panel has been pierced, select 'Voice Number' and enter the desired phone number

## **Name**

User Name for display and SMS

**DEVICES** 

**Front Device** AID Device in the front side of the vest

**Back Device** AID Device in the back side of the vest

**DEVICE SETUP** 

**Transmit Power** Adjust transmit power of both AID devices

PHONE NUMBERS

SMS Number Phone Number for AID SMS Text alert

Voice Number Phone Number for AID Voice alert

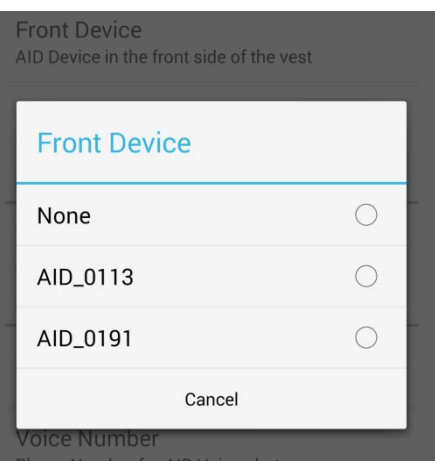

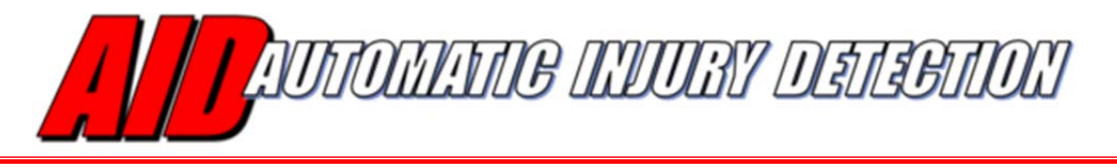

4. From 'Settings', select the back button to view the connection status (main AID screen). Note the connection and panel section status (e.g. Upper/Lower Chest, Back) and battery level(s).

5. If a piercing event occurs (break in continuity) in the AID panel, An 'Injured' message will be displayed, the device will automatically send a text message to the 'SMS Number' as entered and/or a phone call will be made to the 'Voice Number' as entered.

An example of the text message sent from AID is pictured below. Note that the automated message includes a Google Map link with the location of the piercing event.

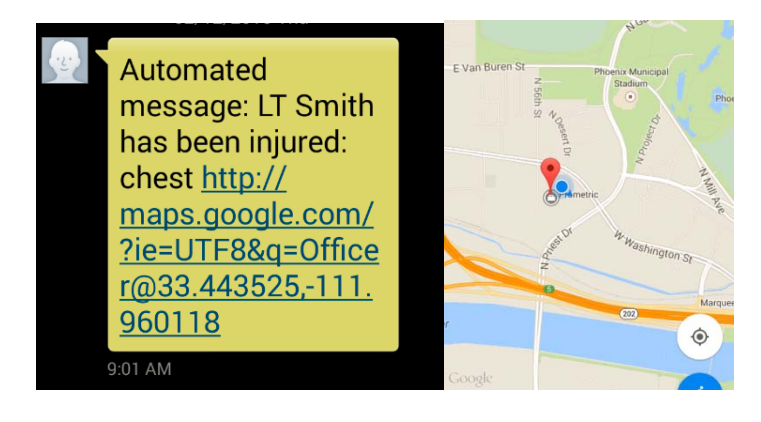

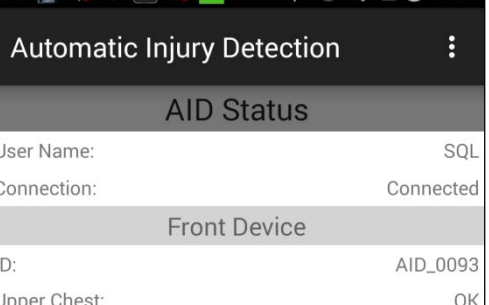

**Back Device** 

OK

94

OK

OK

97

AID\_9001

Lower Chest:

Upper Back:

Lower Back:

Battery:

Battery:

ID:

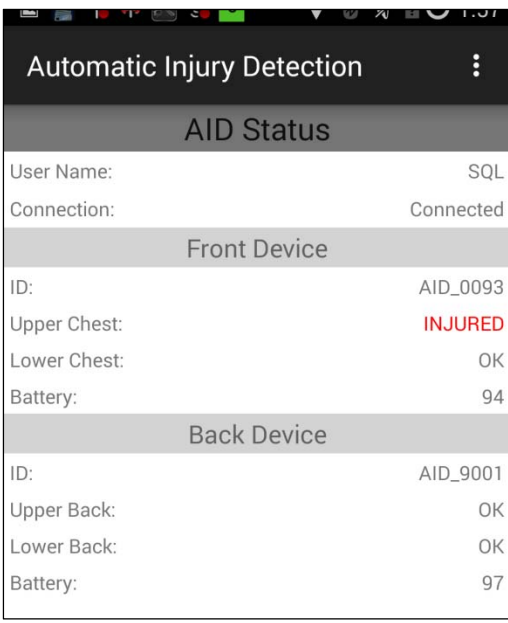